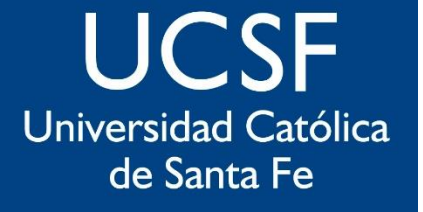

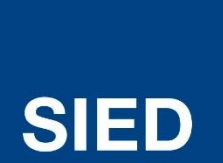

Sistema Institucional de Educación a Distancia

### **Configurar Perfil de Usuario**

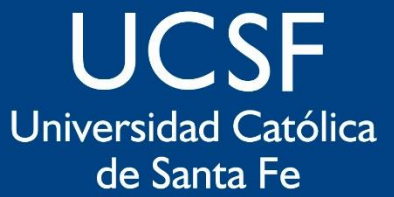

#### **Ingresar al Perfil desde la parte superior derecha del campus**

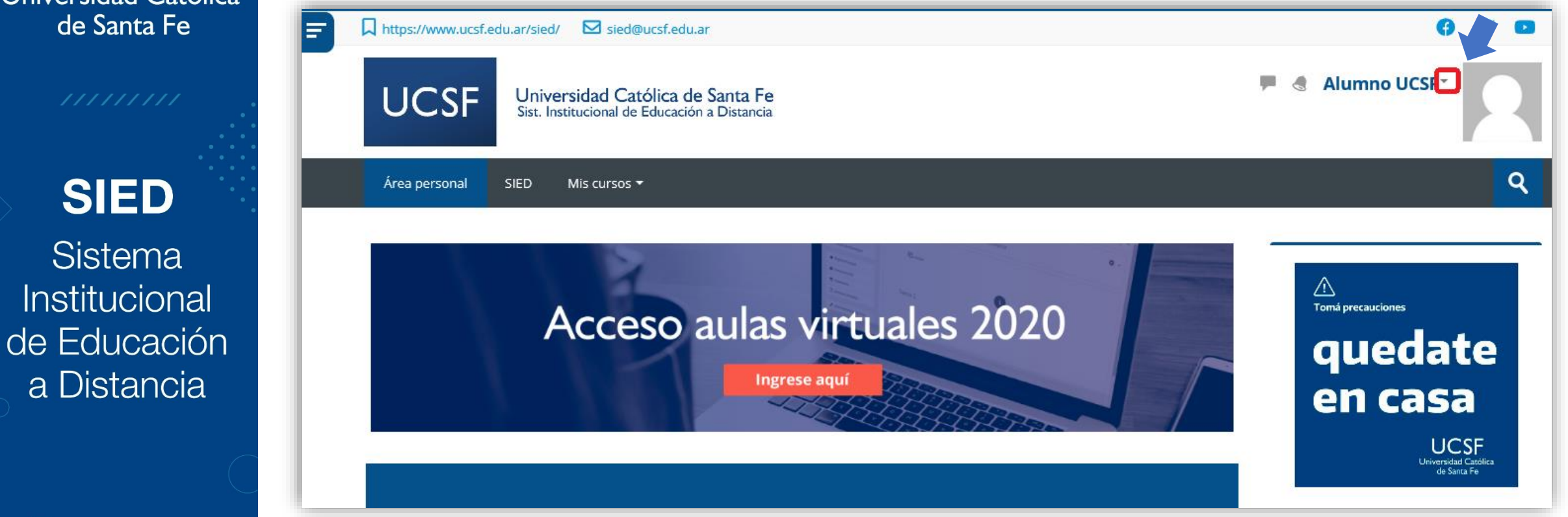

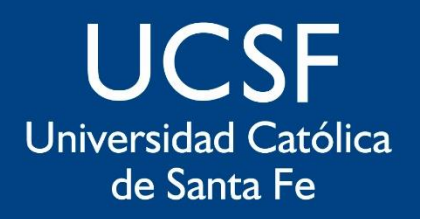

**SIED** 

Sistema Institucional de Educación a Distancia

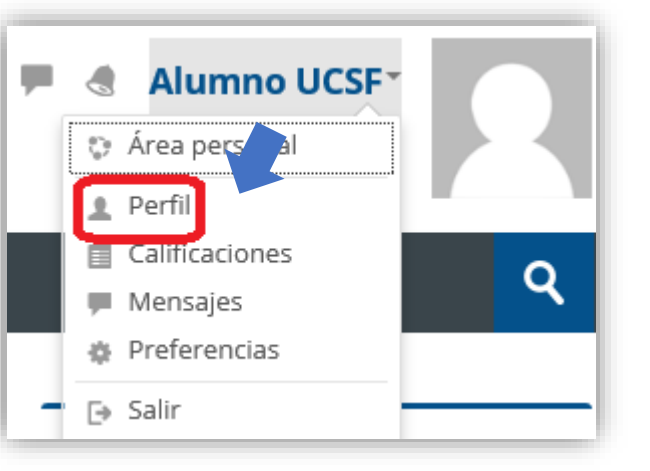

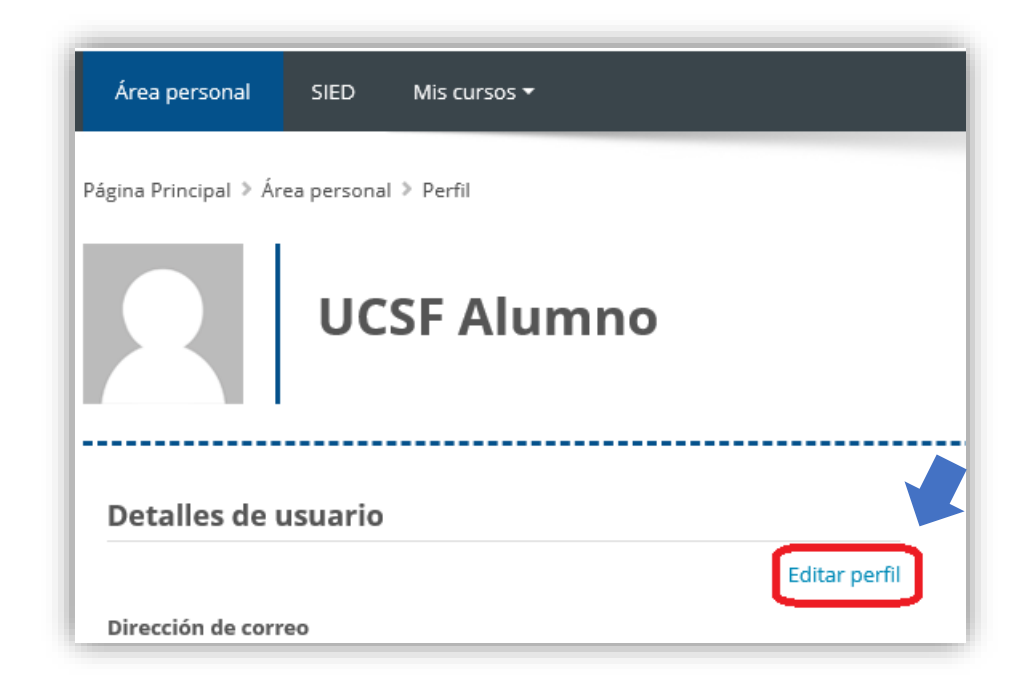

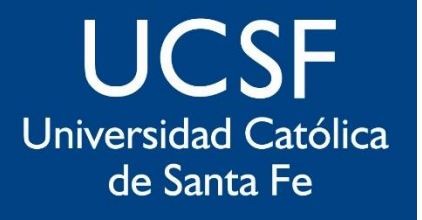

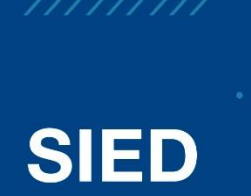

Sistema Institucional de Educación a Distancia

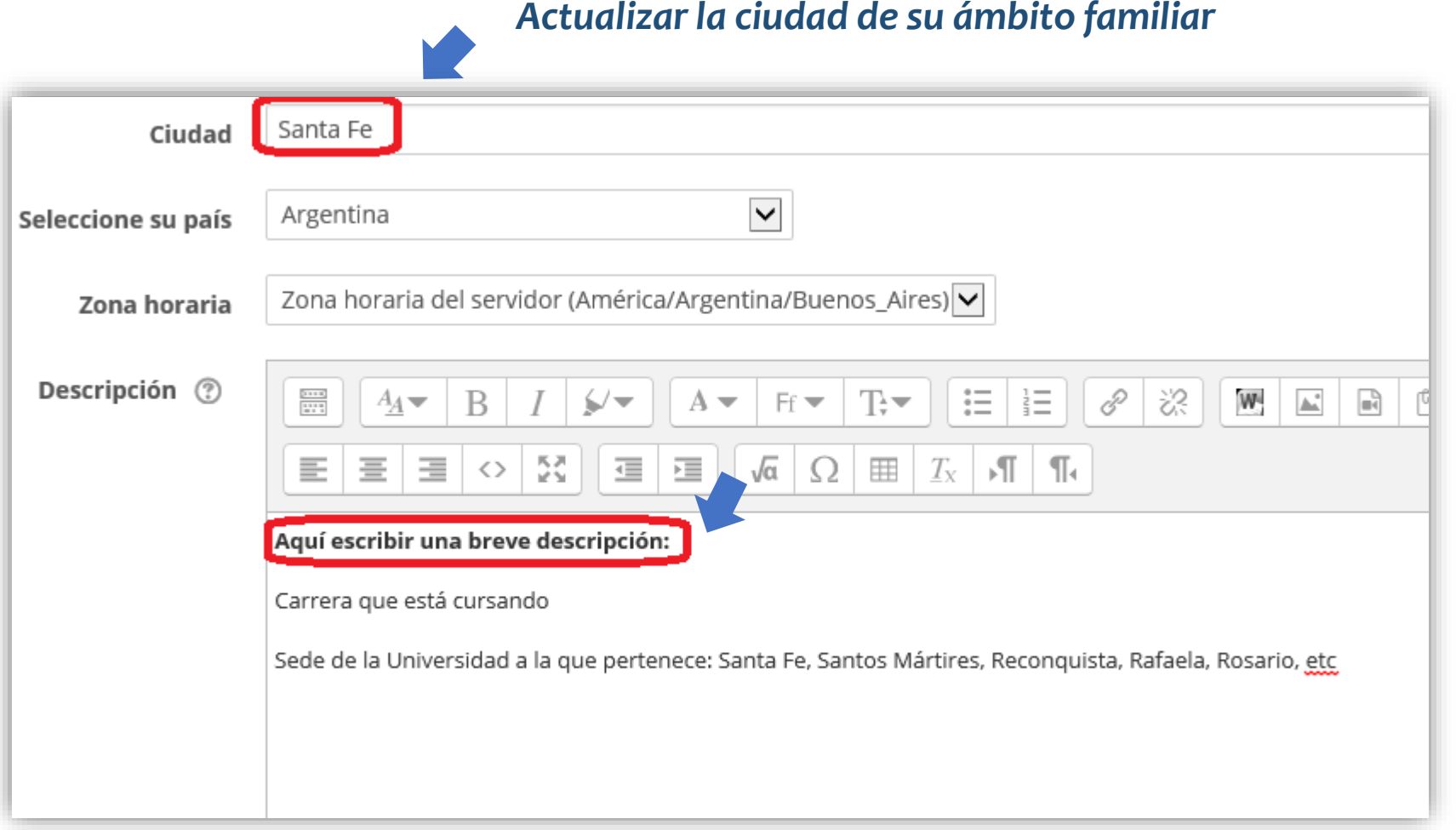

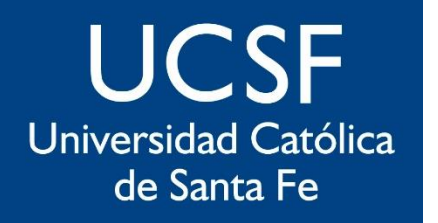

**SIED** 

Sistema Institucional de Educación a Distancia

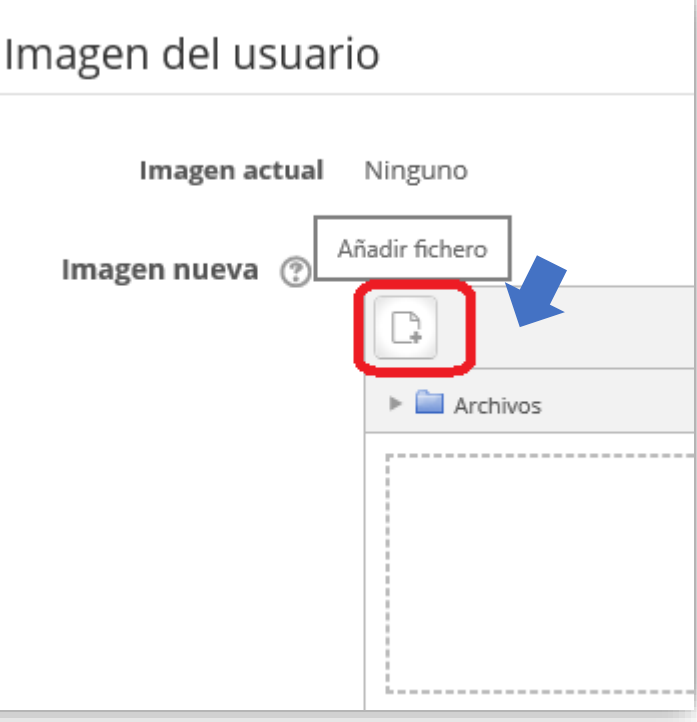

 $\overline{\phantom{a}}$ 

## *Subir una foto de perfil, preferentemente que sea del rostro únicamente*

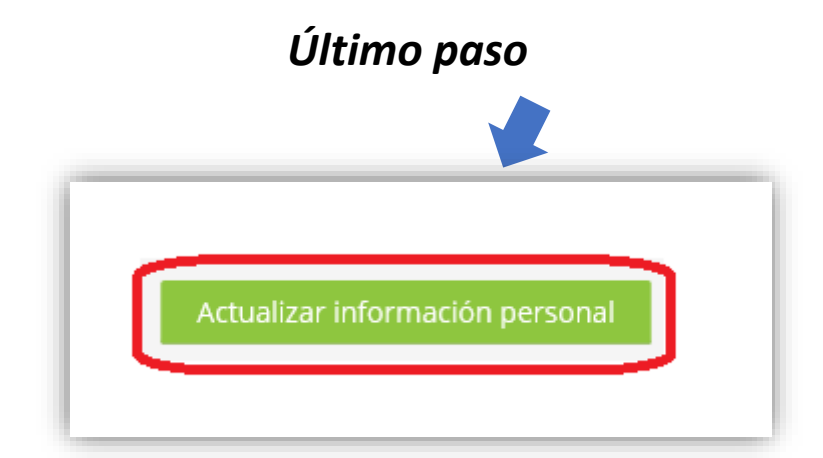

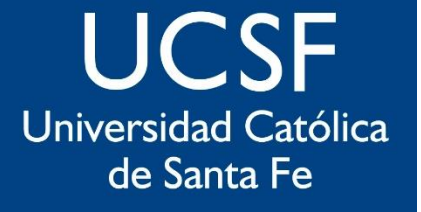

## **SIED**

Sistema Institucional de Educación a Distancia

# sied@ucsf.edu.ar